プログラム 01 疾病診断用プログラム

管理医療機器 汎用画像診断装置ワークステーション用プログラム JMDN コード:70030012 イメージビューワ DCAS i

#### 【形状・構造及び原理等】

本プログラムは、画像診断装置等から提供された人体の 画像情報をコンピュータ処理し、処理後の画像情報を診 断等のために使用する医療機器プログラムである。 本プログラムは汎用IT機器にインストールして使用する。 記録媒体で提供される場合とダウンロードで提供される 場合がある。

#### **1.** 機能

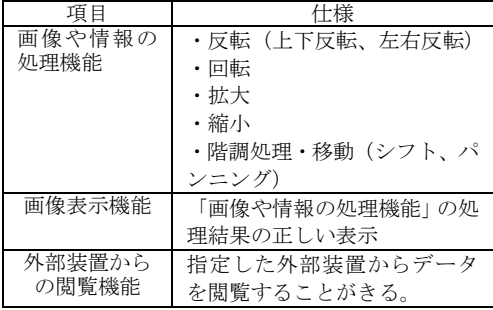

#### **2.** 動作原理

血管造影 X 線診断装置(XA)、超音波診断装置(US)、 血管内超音波(IVUS)などの画像を保管しているサー バーから画像を受信し、診療のために表示する。

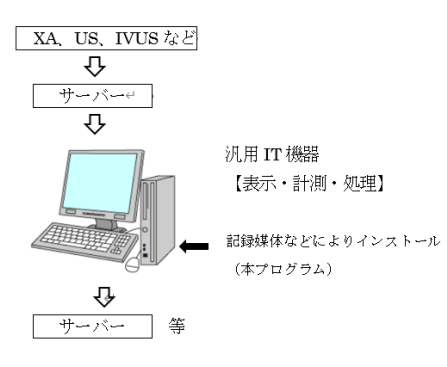

# 【使用目的又は効果】

画像診断装置等から提供された人体の画像情報をコンピ ュータ処理し、処理後の画像情報を診療のために提供す ること。

# 【使用方法等】

# 設置方法

本品は、下記の仕様を満たす汎用 IT 機器に製造販売業者 が指定した方法(添付文書又はプログラムに含めた電磁 的記録に記載された手順)でインストールして使用する。 汎用 IT 機器は、患者環境外に設置する。

汎用 IT 機器の仕様

インストール可能な汎用 PC 及び組み合わせる画像表示 モニタ

安全性: JIS C 6950-1 又は IEC 60950-1 適合 EMC: CISPR 22 / CISPR 24 または VCCI 適合

#### 汎用 PC 性能

OS:Windouws7 以上 HDD(空き容量):100GB 以上 メモリ:4GB 以上 画像表示モニタ: 解像度 1280 x 1024 以上 輝度 300 cd/m2 以上 諧調 カラー表示

#### 使用方法

- 1. 使用準備
- (1)インストール先の機器の電源を入れる。
- (2)本プログラムを起動する。
- 2. 操作
- (1)画像データを取得する。
- (2)機能を選択する。
- (3)必要な処理をする。
- (4)必要に応じて画像を保存する。
- 3. 終了
- (1)画面上の終了アイコンをクリックするか、あるい はメニュー項目から終了を選択し、本プログラム を終了させる。
- (2)必要に応じて、IT 機器の電源を切る。

操作方法の詳細については、本プログラムの取り扱い説 明書を参照すること。

#### 【使用上の注意】

- 1. 重要な基本的注意
- (1)インストール済みの本プログラム(ソフトウェア) をアンインストール(削除)しないこと。
- (2)本ソフトウェアの作動中にウィンドウズの設定を 変更しないこと。
- (3)本ソフトウェアは患者 ID 番号で患者を管理するた め、誤った患者 ID を登録すると、MRI 装置等から の画像と患者 ID 番号の不整合が生じる。この場合 は装置側で患者 ID を入力し直して再送信すること。
- (4)通常のネットワーク環境ではウィルスの脅威はな

いが、USB を使うことによりウィルス感染や悪意 のあるコードにさらされる可能性がある。

- (5)システムのデータ編集ツールで画像編集ができな い場合は、MRI 装置などのモダリティの元画像を 確認すること。モダリティから再度システムに画像 を送信する場合は、最初に送信された画像をあらか じめ削除しておくこと。
- (6)情報の修正は装置側にデータが残っていない場合 に限って行うこと。データの修正はデータベース上 のものであり、装置側の画像データは変わらない。
- (7)操作をランダムにすることで、間違ったプロセスが 起こる場合がある。マニュアルに沿ってソフトウェ アを動かすこと。
- (8)本プログラムがインストールされたハードウェア に、別のプログラムをインストールしないこと。
- (9)本ソフトウェアの CD 保存機能を別の目的で使わ ないこと。

# 【保守・点検に係る事項】

### 使用者による保守点検事項

自己点検プログラムが起動する場合は、問題がないこと を確認してから使用すること。

# 【製造販売業者及び製造業者の氏名又は名称等】 製造販売業者:

株式会社ジャスト・メディカルコーポレーション 製造業者:

ジーピー アンド ピー社 (GP & P Co., Ltd.)、韓国